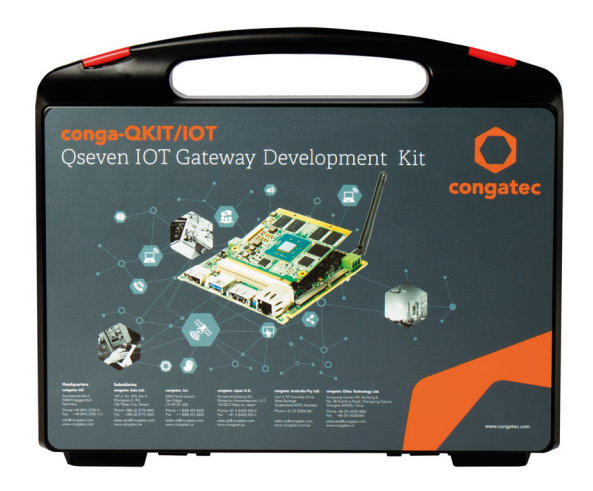

# conga-QKIT/IoT

Starter Kit for congatec Qseven IoT Gateway Development

*Quick Start Guide* 

Revision 1.3Copyright © 2016 congatec AG and the control of the control of the Congress of Alta Copyright © 2016 congatec AG and the control of the control of the control of the control of the control of the control of the control of congatec

### Preface

This quick start guide provides information on the contents of the conga-QKIT/IoT kit and how to download and install the Intel® IoT Gateway Software Suite for evaluation or the Intel® IoT Gateway Software Suite for deployment. It is one of three documents that should be referred to when designing an IoT based application for the conga-QKIT/IoT. The other reference documents are:

- Intel's IoT Design Guide
- Wind River Intelligent Device Platform XT

### Disclaimer

The information contained within this quick start guide, including but not limited to any product specification, is subject to change without notice.

congatec AG provides no warranty with regard to this guide or any other information contained herein and hereby expressly disclaims any implied warranties of merchantability or fitness for any particular purpose with regard to any of the foregoing. congatec AG assumes no liability for any damages incurred directly or indirectly from any technical or typographical errors or omissions contained herein or for discrepancies between the product and this guide. In no event shall congatec AG be liable for any incidental, consequential, special, or exemplary damages, whether based on tort, contract or otherwise, arising out of or in connection with this guide or any other information contained herein or the use thereof.

### Intended Audience

This guide is intended for technically qualified personnel. It is not intended for general audiences.

## Lead-Free Designs (RoHS)

All congatec AG designs are created from lead-free components and are completely RoHS compliant.

### Electrostatic Sensitive Device

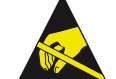

All congatec AG products are electrostatic sensitive devices and are packaged accordingly. Do not open or handle a congatec AG product except at an electrostatic-free workstation. Additionally, do not ship or store congatec AG products near strong electrostatic, electromagnetic, magnetic, or radioactive fields unless the device is contained within its original manufacturer's packaging. Be aware that failure to comply with these guidelines will void the congatec AG Limited Warranty.

## Copyright Notice

Copyright © 2016, congatec AG. All rights reserved. All text, pictures and graphics are protected by copyrights. No copying is permitted without written permission from congatec AG.

congatec AG has made every attempt to ensure that the information in this document is accurate yet the information contained within is supplied "as-is".

### **Trademarks**

Product names, logos, brands, and other trademarks featured or referred to within this guide, or the congatec website, are the property of their respective trademark holders. These trademark holders are not affiliated with congatec AG, our products, or our website.

## **Certification**

congatec AG is certified to DIN EN ISO 9001:2008 standard.

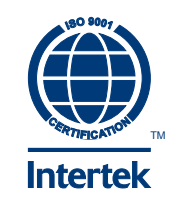

### **Warranty**

## Technical Support

congatec AG makes no representation, warranty or guaranty, express or implied regarding the products except its standard form of limited warranty ("Limited Warranty") per the terms and conditions of the congatec entity, which the product is delivered from. These terms and conditions can be downloaded from www.congatec.com. congatec AG may in its sole discretion modify its Limited Warranty at any time and from time to time.

The products may include software. Use of the software is subject to the terms and conditions set out in the respective owner's license agreements, which are available at www.congatec.com and/or upon request.

Beginning on the date of shipment to its direct customer and continuing for the published warranty period, congatec AG represents that the products are new and warrants that each product failing to function properly under normal use, due to a defect in materials or workmanship or due to non conformance to the agreed upon specifications, will be repaired or exchanged, at congatec's option and expense.

Customer will obtain a Return Material Authorization ("RMA") number from congatec AG prior to returning the non conforming product freight prepaid. congatec AG will pay for transporting the repaired or exchanged product to the customer.

Repaired, replaced or exchanged product will be warranted for the repair warranty period in effect as of the date the repaired, exchanged or replaced product is shipped by congatec, or the remainder of the original warranty, whichever is longer. This Limited Warranty extends to congatec's direct customer only and is not assignable or transferable.

Except as set forth in writing in the Limited Warranty, congatec makes no performance representations, warranties, or guarantees, either express or implied, oral or written, with respect to the products, including without limitation any implied warranty (a) of merchantability, (b) of fitness for a particular purpose, or (c) arising from course of performance, course of dealing, or usage of trade.

congatec AG shall in no event be liable to the end user for collateral or consequential damages of any kind. congatec shall not otherwise be liable for loss, damage or expense directly or indirectly arising from the use of the product or from any other cause. The sole and exclusive remedy against congatec, whether a claim sound in contract, warranty, tort or any other legal theory, shall be repair or replacement of the product only.

congatec AG technicians and engineers are committed to providing the best possible technical support for our customers so that our products can be easily used and implemented. We request that you first visit our website at www. congatec.com for the latest documentation, utilities and drivers, which have been made available to assist you. If you still require assistance after visiting our website then contact our technical support department by email at support@ congatec.com

# **Introduction**

This section describes the features and interfaces of the congatec IoT hardware kit and how to set it up.

## 1.1 conga-QKIT/IoT

The conga-QKIT/IoT, a congatec Qseven IoT Development KIT, provides manufacturers and developers with a standardized platform for creating interoperable products that can discover, connect and communicate directly with other devices, systems and services in an intelligent way, regardless of brand. With the integration of the WindRiver IDP XT, the conga-QKIT/IoT provides outstanding software for the development and deployment of safe, secure and reliable intelligent devices.

The conga-QKIT/IoT contains amongst other components, the conga-QA3/ E3827 module and a fully featured Qseven IoT carrier board. The conga-QA3/ E3827 module features the Intel® Atom™ E3827 dual core processor with 1.75 GHz frequency, high definition graphics, 2GB dual channel DDR3L-1333 memory and onboard 4GB eMMC.

With maximum 8W TDP processor, the conga-QKIT/IoT offers an Ultra Low Power board with high computing performance and outstanding graphics.

## 1.2 Product Overview

The conga-QKIT/IoT - a congatec Qseven IoT Development Kit consists of:

- congatec's conga-QA3/E3827 module with suitable heatspreader
- Full featured Qseven IoT carrier board
- 7" TFT touch display
- Mini PCIe WLAN card and WLAN antenna with cable
- USB touch controller
- 5V Power supply
- USB stick pre-installed with Intel's IoT Software Gateway image
- Set of cables for adequate setup

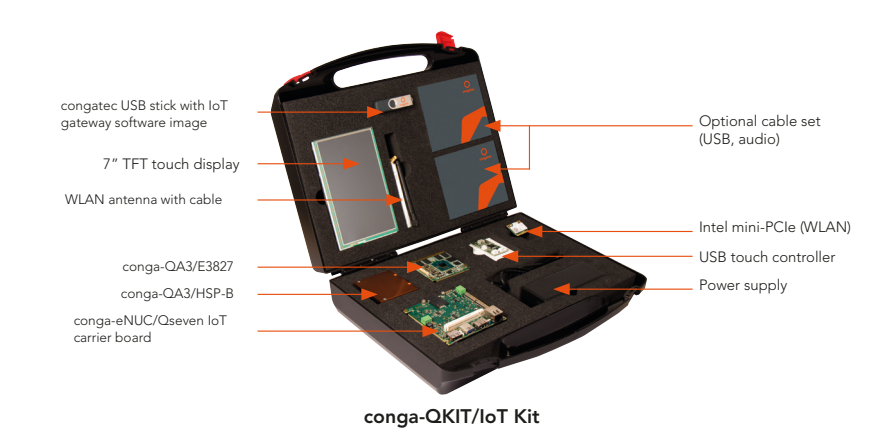

## 1.3 Kit Contents

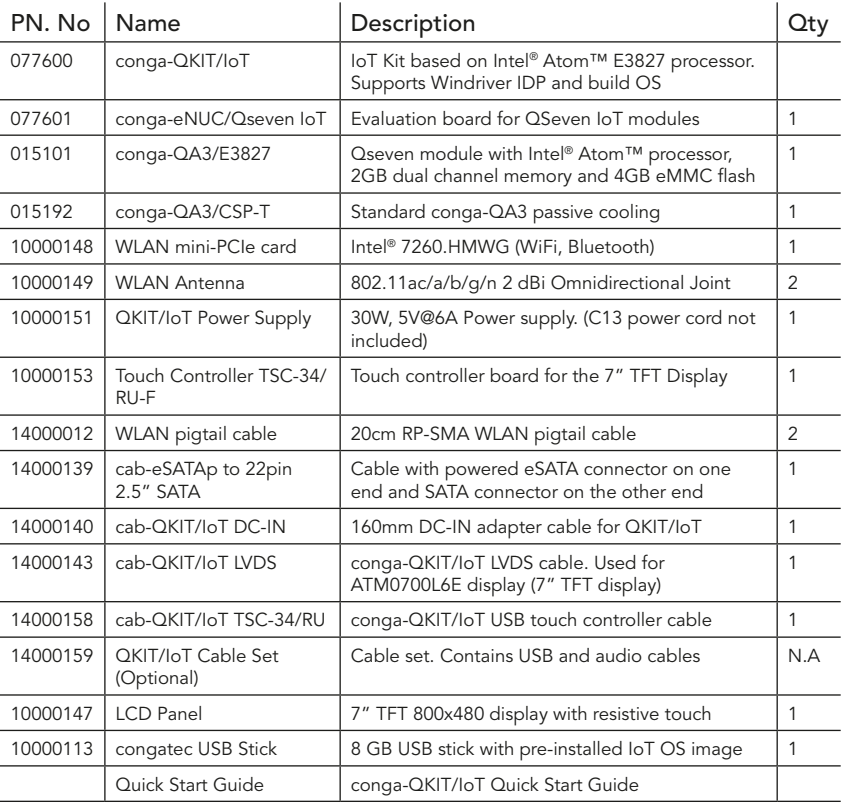

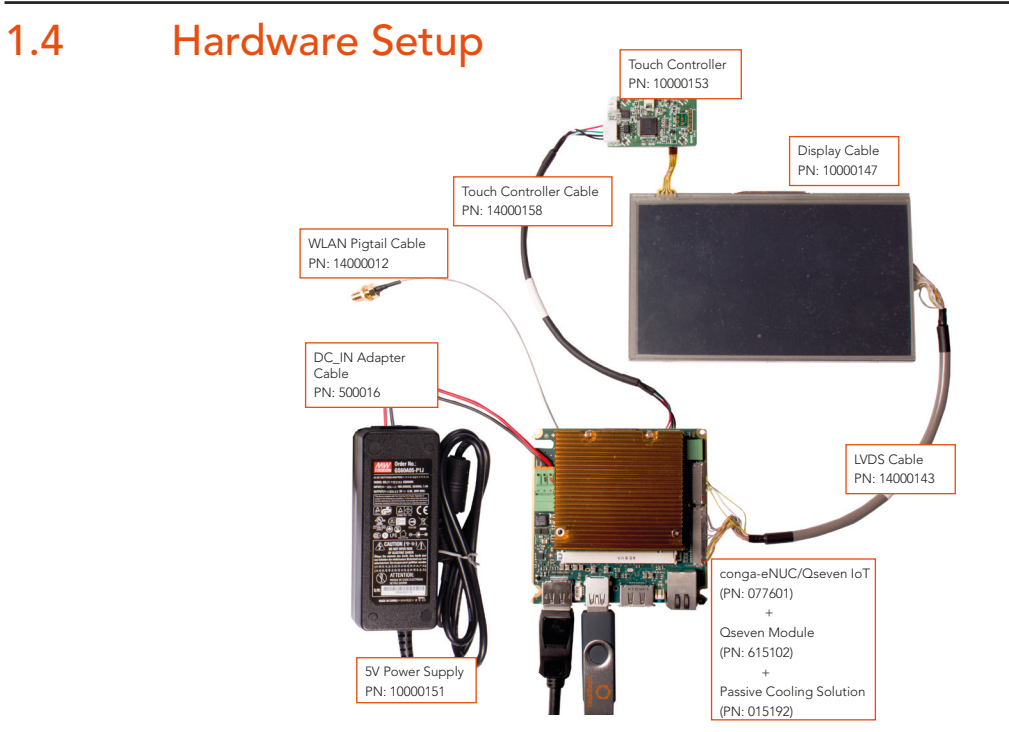

Steps:

- 1. Install the congatec passive cooling solution or an appropriate conga-QA3 cooling solution.
- 2. Attach the conga-QA3 Qseven module with congatec passive cooler to the conga-eNUC/Qseven IoT evaluation board.
- 3. Connect the twin connector end of the LVDS cable to the evaluation board (LVDS & backlight) and the single connector end to the display panel.
- 4. Connect one end of the touch controller cable to the USB header on the evaluation board (bottom side) and the other end to the display panel.
- 5. Connect other required peripherals.
- 6. Plug in one end of the DC\_IN adapter cable to the 5V power supply. To power on the system, plug in the other end of the DC\_IN adapter cable to the evaluation board.

1.5 Interfaces and Functionality Overview

Top Side

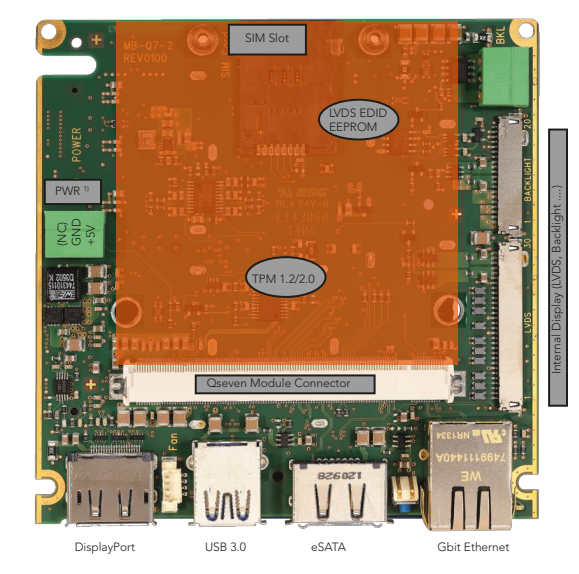

Bottom Side

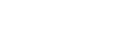

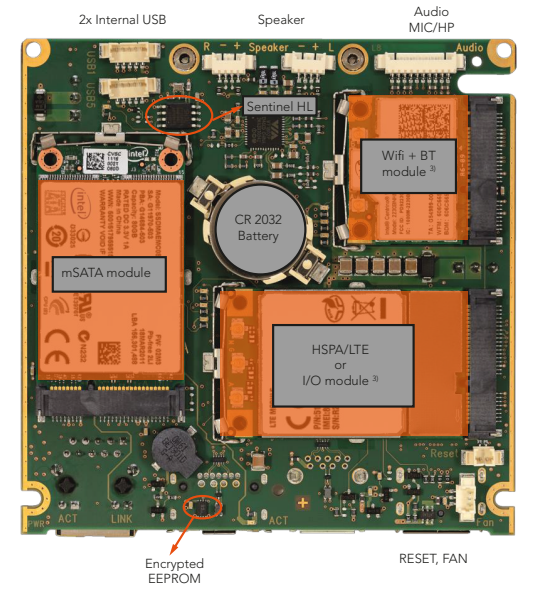

## 1.5.1 Internal Interfaces (Top Side)

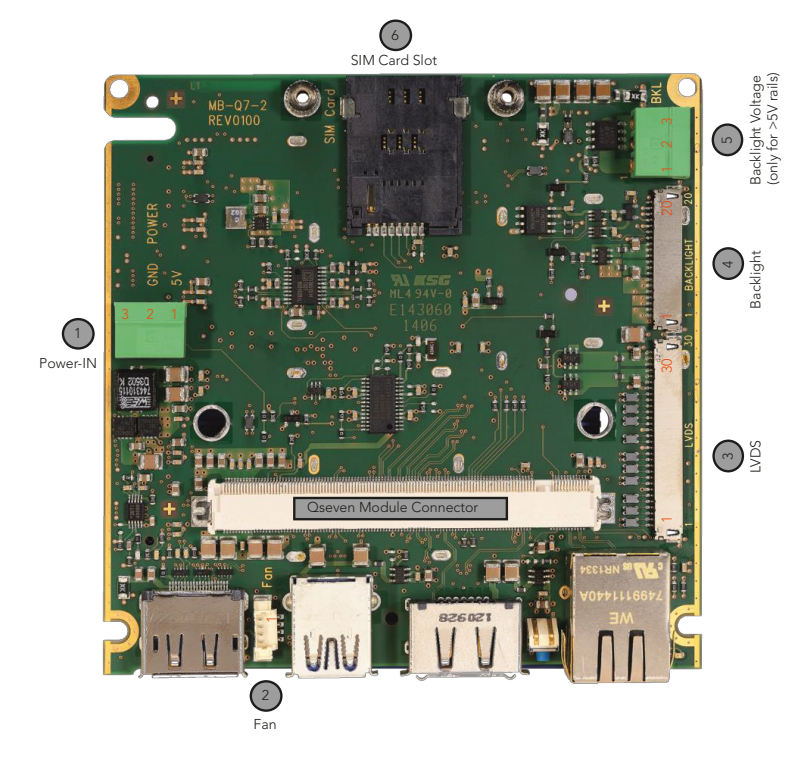

## 1) Power-IN 5V Single Supply (2) Fan (temp. controlled) (5 VCC5V

 $2$  DGND 3 Not connected

#### MC1.5/3-G-3.5 Phoenix

- Reverse voltage protection is implemented.
- Fuse and line filter have to be implemented externally.

Use Phoenix FMC1.5/3-ST-3.5 to connect power cord.

Connection method: Spring-cage connection.

#### Fan (temp. controlled)

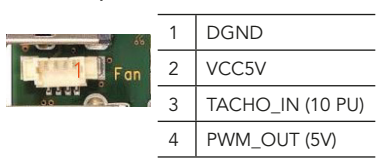

53398-0471 Molex

## **ID**>Note

*Pin 3 has internal 10k PU to VCC3V3.*

*Only one fan connector (top or bottom) at a time can be used.*

#### $\left(4\right)$  LVDS (out)

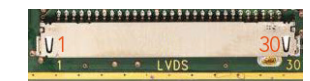

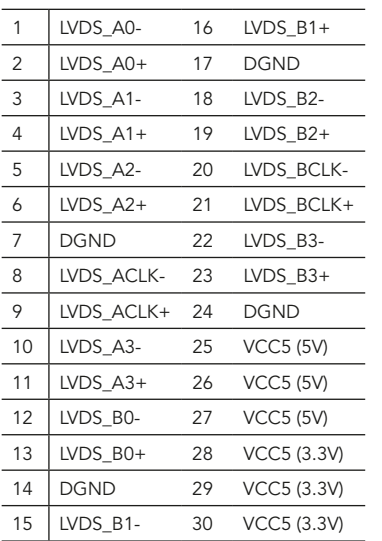

DF19G-30P-1H Hirose (max. 1A/pin with AWG28)

#### Backlight (for non 5V)

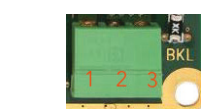

- 1 | Ext. Backlight\_VCC IN (max 12V)
- 2 DGND

3 | Ext. Backlight\_VCC switched

#### **D** Note

*Use only if Backlight\_VCC cannot be driven from internal VCC5V (max. input 12V/5A).*

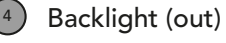

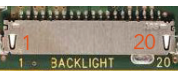

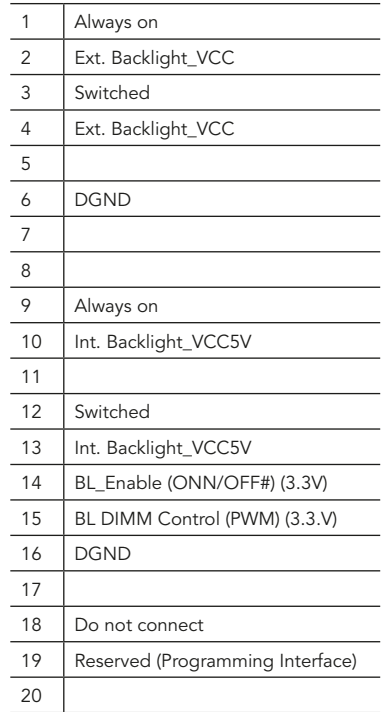

DF19G-20P-1H Hirose (max. 1A/pin with AWG28)

### SIM Card Slot 6

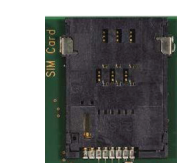

Signals are connected to mini PCIe full size socket (contacts on top side).

## 1.5.2 Internal Interfaces (Bottom Side)

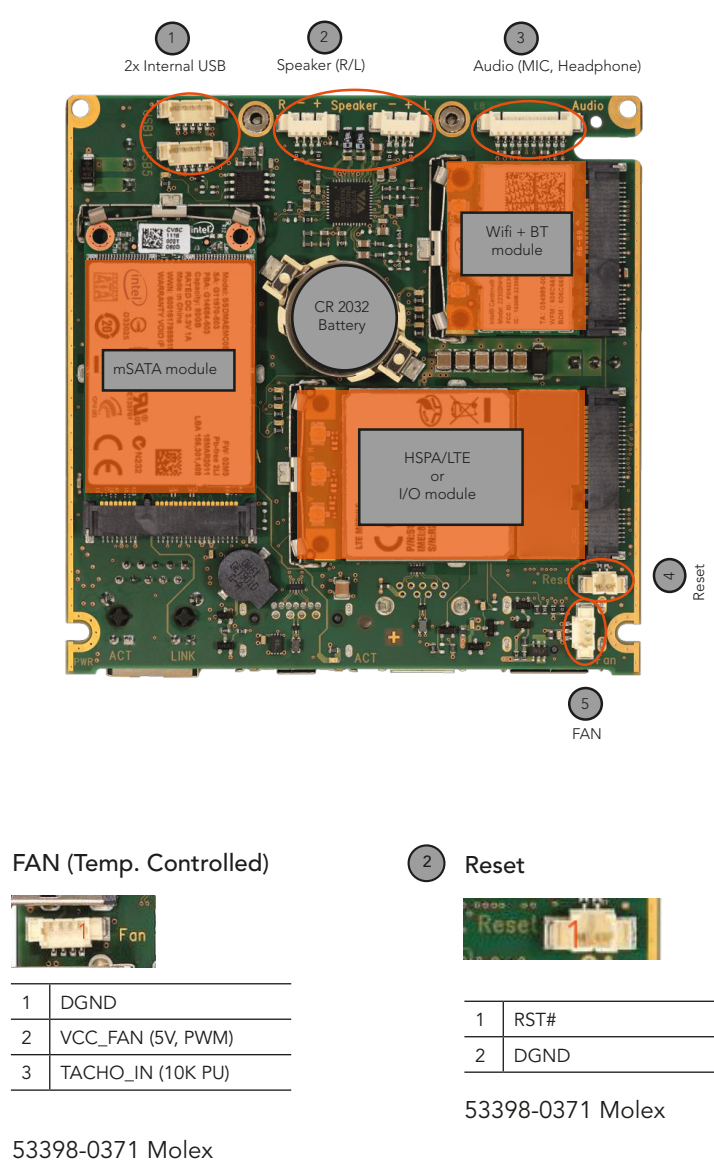

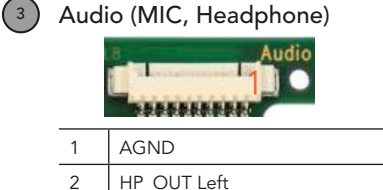

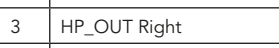

4 AGND

5 SENSE HP OUT# (HP active when pin 5 is connected to AGND)

6 | SENSE\_MIC# (MIC active when pin 6 is connected to AGND)

7 AGND

8 MIC\_Left (MIC\_MONO)

9 | MIC Right

10 AGND

53261-1071 Molex

#### 2x Internal USB 5

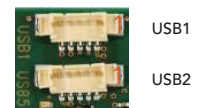

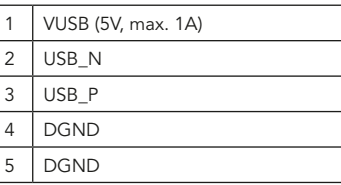

#### 2x 53398-0571 Molex

**Note** 

*USB 5 is not available if Sentinel HL Security Controller is assembled.*

Speaker (Left/Right)  $\binom{4}{ }$ 

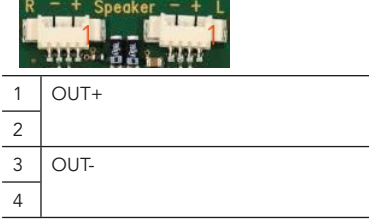

2x 53261-0471 Molex

### **D**<br>Note

*4 or 8 Ohms and 2W max. output Power.*

## Documentation

Documentation and useful resourses for conga-QA3 are located here:

www.congatec.com/conga-qa3

## **Drivers**

The drivers are located in the restricted area of the congatec website.

To download the drivers, you must register. Contact your local congatec sales representative if you require assistance.

### **I**O Note

 $(1)$ 

*Pin 3 has internal 10k Pull-Up to VCC3V3.*

congatec

# **Software**

The conga-QKIT/IoT kit contains a congatec USB stick, pre-installed with Intel® IoT Gateway Software Suite OS image. This software suite provides a quick and easy way to evaluate and develop applications for the conga-QKIT/IoT kit.

## **Note**

*The Intel® IoT Gateway Software Suite is available at no cost, and is for evaluation/development purposes only. Some features on the conga-QKIT/ IoT kit may not work with this suite.* 

*To access all the features on the conga-QKIT/IoT kit or develop an application for commercial deployment, purchase the Intel® IoT Gateway Pro Pilot Software Suite. For more information, contact congatec support team.*

## 2.1 Download Intel® IoT Gateway Software

- 1. Open the Intel® IoT Marketplace in your browser: https://shopiotmarketplace.com.
- 2. Scroll down to the section "support" and click User Guide. The Intel® IoT Platform Marketplace User Guide opens.
- 3. Follow the instructions in the User Guide to download the Intel® IoT Gateway Software Suites (evaluation or deployment version).

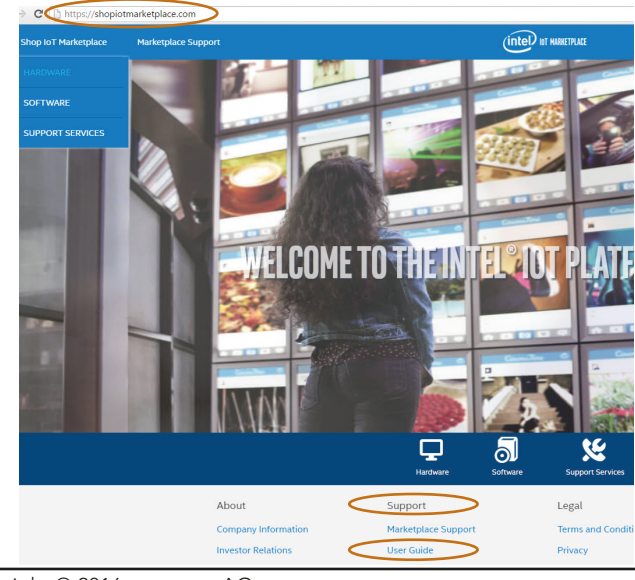

## 2.2 Intel<sup>®</sup> IoT Gateway Documentation

- 1. Open the Intel® IoT Marketplace in your browser: https://shopiotmarketplace.com.
- 2. Click Shop IoT Marketplace. A drop-down menu appears. Click SOFTWARE.
- 3. Under Intel<sup>®</sup> IoT Gateway Software Suite, click **Product Details.**
- 4. Scroll down to the section "Technical Documentation" and click Intel IoT Gateways with Wind River Linux. The links for the technical documentation and resources appears.

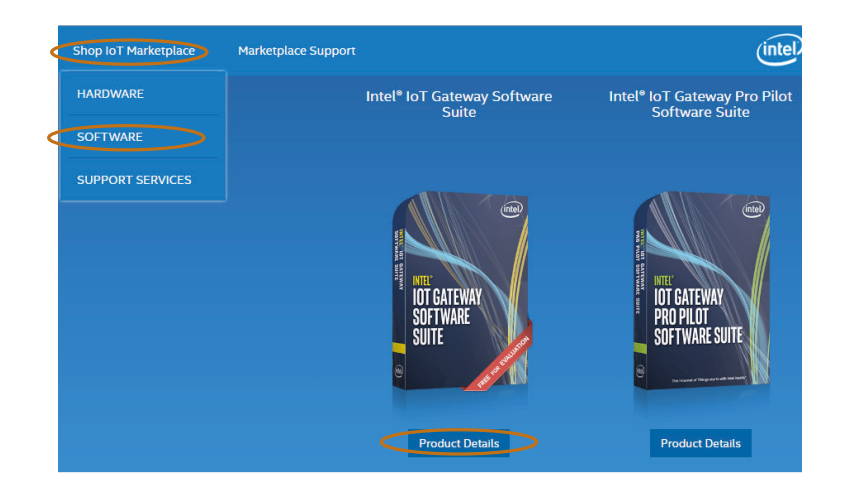

## 2.3 Explore Intel<sup>®</sup> IoT Gateway Developer Hub

The Intel® IoT Gateway Software Suite pre-installed on the congatec USB stick contains the Intel® IoT Gateway Developer Hub.

The Intel® IoT Gateway Developer Hub makes it possible to develop on the gateway, without the need of a development computer to recompile a new OS and application image.

The Intel® IoT Gateway Developer Hub includes:

- An intuitive graphical user interface
- A third-party software package manager for the gateway
- Software tools for connecting sensors to the gateway and for sharing data to the cloud

Once your application is running on the gateway, you can create a secure runtime image, save the image onto a USB flash drive and install it onto other gateways for testing or trial deployment.

## 2.3.1 Connect to the Intel<sup>®</sup> IoT Gateway Developer Hub

- 1. Set-up the conga-Qkit/IoT (see section 1.4), attach the congatec USB stick and turn on the conga-Qkit/IoT
- 2. Connect a development computer to the conga-Qkit/IoT via wifi:
	- Open OS Wireless Network Connection window, double-click the SSID: IDPDK-xxxx where xxxx is the last four digits of the conga-Qkit/ IoT's Wi-fi MAC address.
	- Use windriveridp for the Wi-Fi security password
- 3. Open an internet browser on the development computer and enter this IP address: http://192.168.1.1
- 4. The Privacy Statement appears. Click continue.

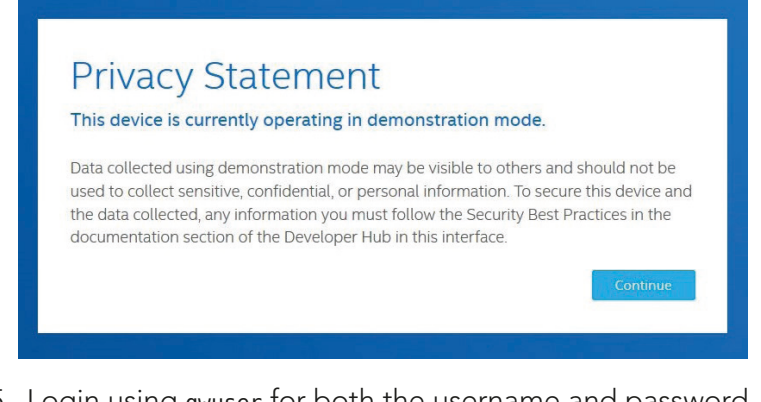

5. Login using gwuser for both the username and password. Click Go to continue.

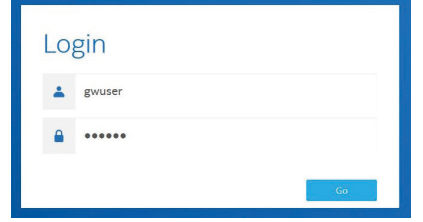

- 6. The Licence Agreement page appears. Review the licence terms before proceeding. Click **Agree** to continue.
- 7. The Intel® IoT Gateway Developer Hub appears.

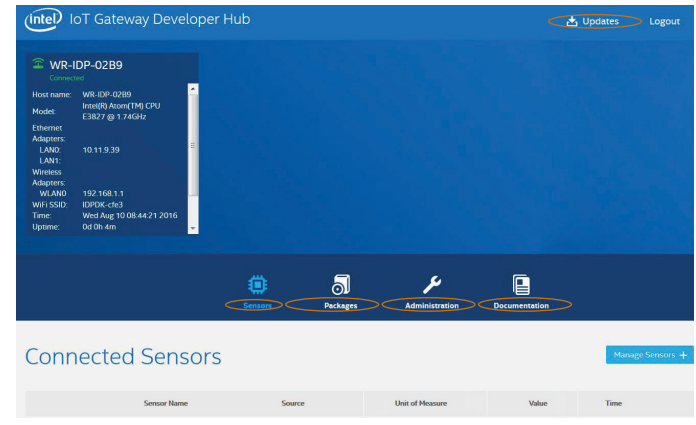

## 2.4 Software Limitations

The congatec bootable USB stick is pre-installed with the Intel® IoT Gateway Software Suite, for evaluation and as a proof of concept only. With this software suite, some conga-QKIT/IoT features may not function. These features are listed below:

- Camera interface
- Watchdog
- TPM
- Touch controller

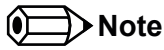

*These limitations do not exist with the Intel® IoT Pro Pilot Software Suite. Therefore, purchase the Intel® IoT Gateway Pro Pilot Software Suite to access all the features on the conga-QKIT/IoT kit or develop an application for commercial deployment.*